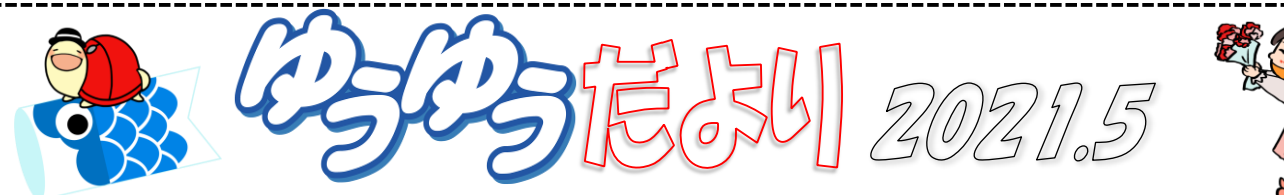

5月5日は端午の節句。そして立夏だそうですよ!いろいろと規制の厳しい今日この頃ですが、季節の移り変わりを楽しむこ とも忘れずにいたいですね。ゆうゆうパソコン教室では、◆生徒さんが入れ替わる際のパソコン等の消毒 ◆身体的距離の 確保 ◆マスクの着用 ◆手指の消毒 といった、「新しい生活様式」を実践し、みなさまが安心して教室へお越しいただける 環境づくりに努めてまいります。みなさまにおかれましても、入室時の手指消毒、マスクの着用にご協力いただき、発熱等体 調が悪いと感じた時には決してご無理をなさらず、受講をお控えいただきますようお願いいたします。

## こんな時どうする!? 写真に文字を入れたいのだけど?

写真に文字を入れる方法、いろいろありますが、今回は、特 別なソフトを使わず、Windows10 に搭載されている「ペイント」 というアプリを使って文字を入れる方法をご案内♪

ご自宅などで印刷される場合はワードで文字を入れるのが オススメですが、写真屋さんで綺麗にプリントしたい!という 場合、ワードファイルでは受け付けてもらえないことがほとん どで、JPEG(デジカメなどで撮影した写真の一般的なファイ ル形式)のみ対応というところが多いようです。

文字を入れてJPEGで保存すれば、そのまま写真屋さんでの プリントが可能になりますよ♪

①スタートボタン をクリック、②Windows アクセサリをク リックし、すぐ下に表示されたメニューから3「ペイント」をクリ ックします。

「ペイント」が起動したら、 4「ファイル」(5)「開く」をクリック ⑥文字を入れたい写真(あらかじめパソコンに保存)を選択 し(7)「開く」をクリック

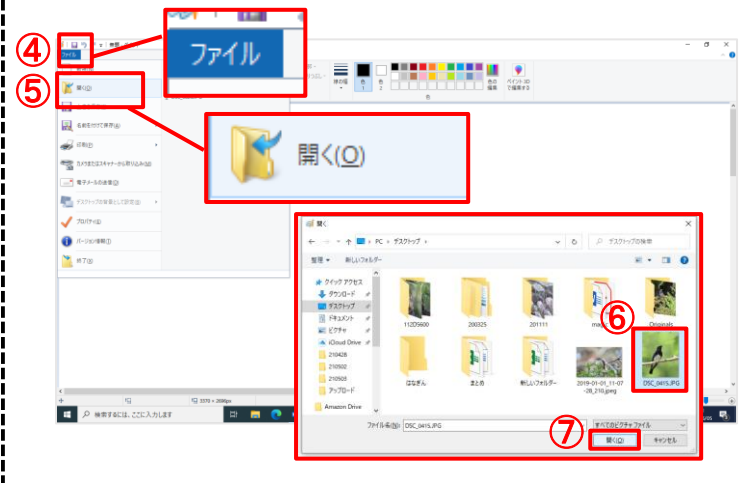

ゆうゆうパソコン教室では、3密を避け、ご利用後のパソコ ンや机の消毒を徹底、換気にも注意し営業しております。 みなさまにおかれましても、受講前後の手指消毒およびマ スク着用を、また、発熱等体調が悪い場合には受講をお控 えいただきますようお願いいたします。

5月の誕生石·····エメラルド・翡翠 5月の誕生花·····カーネーション・鈴蘭・菖蒲

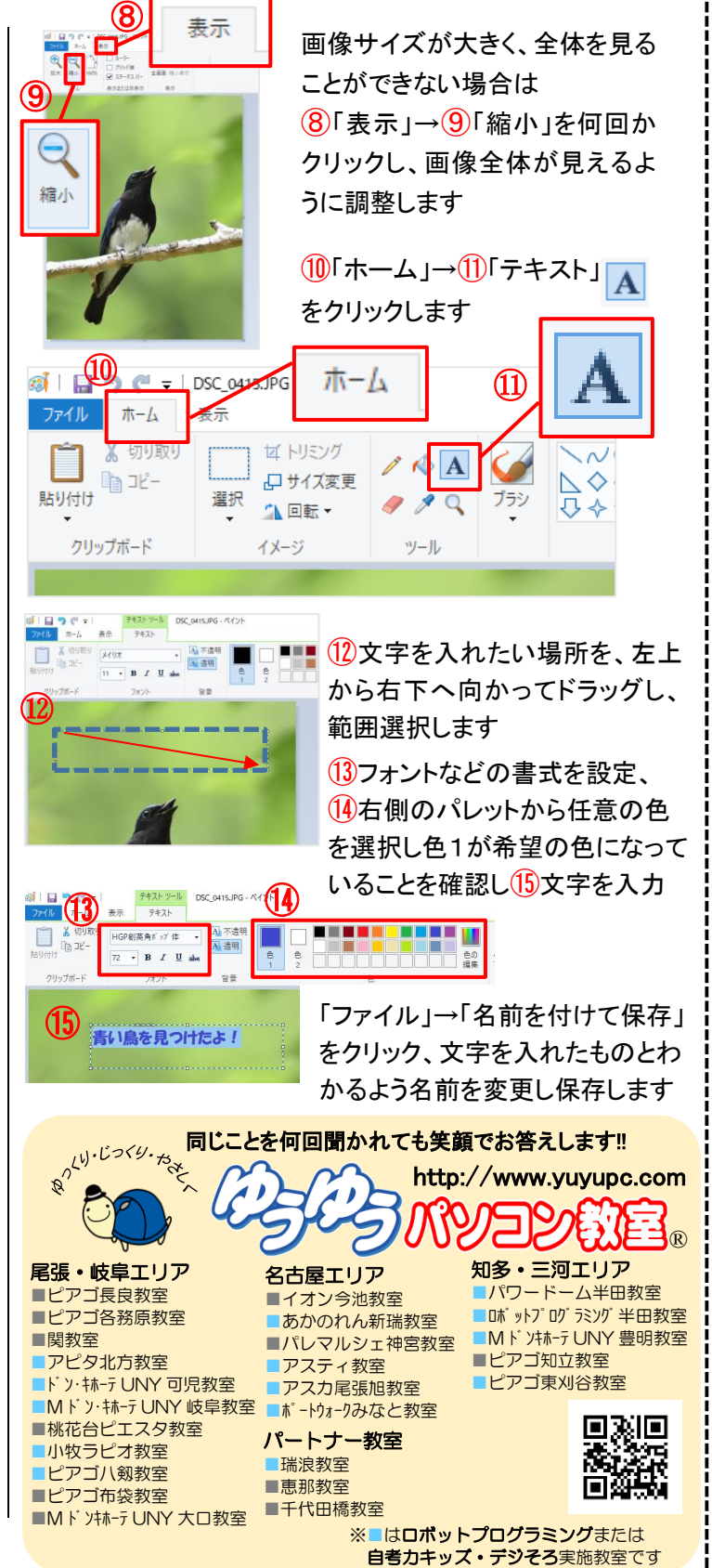